**AutoCAD Crack Activation Code (2022)**

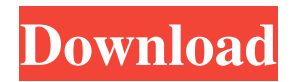

AutoCAD is available for users of Windows, Mac OS X, Linux, and Android. The Windows version is the most popular version, though there is also an AutoCAD LT for macOS, Linux, and Android. The software application offers many features, including 2D and 3D drafting, and graphical and engineering-oriented features such as simulation. AutoCAD is used for designing structures, maps, and other objects. AutoCAD was developed in the 1980s with a user-centric design philosophy and it received some criticism during its early development and release because it was initially developed for the desktop graphics market and not for the mobile market. In

2011, AutoCAD received its first major software upgrade, with the release of AutoCAD 2011. AutoCAD 2013 was released in 2013 with the purpose of introducing features to improve the user experience on mobile devices. AutoCAD 2014 was released in 2014 with features that target mobile devices. AutoCAD 2015 was released in early 2015 with new features that support the mobile market. AutoCAD is widely used by architects, engineers, and other professionals who design, document, and share their designs. What Is AutoCAD? AutoCAD is a computer-aided drafting (CAD) software application for 2D and 3D designs. It is available for Windows, macOS, and Linux. If you're looking for a new computer-aided design (CAD) software application, AutoCAD should be on your

## short list. It has become one of the most popular applications in the field for

designing and editing 2D and 3D objects. AutoCAD is widely used by architects, engineers, and other professionals who design, document, and share their designs. The software offers many features, including tools for 2D and 3D drafting, and a suite of engineering features, such as simulation. AutoCAD is used for designing structures, maps, and other objects. The software features different applications. The 2D application is used for creating twodimensional drawings, drawings, and maps, such as floor plans. The 3D application is used for designing three-dimensional objects, such as bridges, buildings, and other structures. The application features a graphical user interface (GUI) that is easy to

#### use, but you may need to spend a bit of time learning it. The AutoCAD Ribbon provides context-specific menu commands for viewing and editing 2D and

**AutoCAD Crack +**

Keyboards AutoCAD supports a number of keyboard shortcuts that can be used to perform common functions. There are also "graphical" shortcuts which work in a similar way to, for example, a computer game. There are six "graphical" shortcuts. These are: Undo command, Ctrl+Z Redo command, Ctrl+Y Cut command, Ctrl+X Copy command, Ctrl+C Paste command, Ctrl+V Delete command, Ctrl+D These shortcuts have corresponding keyboard shortcuts. For example: the Cut command,

Ctrl+X, works as the shortcut for the  $X$  key on the keyboard, and also for the Ctrl+X key on the keyboard. AutoCAD also has user-defined keyboard shortcuts. These are easy to create by simply saving a macro. A macro is a series of keystrokes which perform the same action, and then is a saved as a macro in AutoCAD. The user can then press the macro key, and the macro will perform the action at the specified time. An example is, when the macro is executed, it will first press the up arrow, then will press the left arrow key (one-time only macro). In AutoCAD R14, the keyboard shortcuts were updated and rearranged. For example, the Cut command, Ctrl+X, moved to Ctrl+Z, and the Undo command moved from Ctrl+Z to Ctrl+Y. Other, more complex shortcuts moved to the Preferences menu.

Miscellaneous In the August 2009 release of AutoCAD, the command line switch -ro was added. This switch disables some of the annoying dialogue windows which pop up and block the screen when selecting a command line option. The switches are also listed in the command line help window. This switch disables the "no such command" and "does not exist" messages, however it still lists the current options on the command line help window. The JumpTo Command can be used to invoke the AutoCAD command that will allow you to start working on a new drawing immediately after opening the last drawing. For example, to open the current drawing, and to be directed to the drawing of the previous day, one would jump to the last drawing. The program has a high-volume trace option that

will display the last trace on the command line. This was a frequent request on the Cadalyst site. Some recent releases of AutoCAD include the AutoCAD a1d647c40b

Click File > New > and then select 123NetworkingSoft.com. Click the 1 button in the New file dialog box. Click OK in the 123NetworkingSoft.com Form dialog box. Do one of the following: Click or to save the 123NetworkingSoft.com file to your hard disk. Click to open the 123NetworkingSoft.com file on your hard disk. TIP How do I find the path for saving the 123NetworkingSoft.com file on my hard disk? To find the path for saving the 123NetworkingSoft.com file on your hard disk, on the 123NetworkingSoft.com Form dialog box, click Window, and then click the Path bar to see the path. How do I open the 123NetworkingSoft.com file on my hard

### disk? To open the 123NetworkingSoft.com file on your hard disk, on the 123NetworkingSoft.com Form dialog box, click Window, and then click the 123NetworkingSoft.com file on your hard disk. BASIC NETWORKING Step 1: Getting Started with Basic Networking In Windows 7, you can see only the devices that are currently attached to the computer.

You can also see which devices are currently connected through networks and which networks those devices are currently connected to. You can also view the properties of a device and set it to an enable state. You also have the option to start a network scan. In Windows 8, Windows 8.1, or Windows 10, you can use a network map to see the network devices that are currently attached to your computer and also see

#### which devices are connected to networks. You can also view the properties of a device and set it to an enable state. You also have the option to start a network scan. BASIC NETWORKING TIP What is a network map? In Windows 7, Windows 8, and Windows 8.1, a network map shows all of the network devices that are currently connected to your computer or a specific network. Network devices include network adapters (including wired adapters) that are attached to your computer. A network map does not show the physical location of these network devices. How do I open a network map? In Windows 7, Windows 8, or Windows 8.1, click the Network and Sharing Center icon (a circle with a

**What's New in the?**

# User Interface Improvements: Let you

easily scan and search for previous drawings. (video: 1:15 min.) Create and manipulate 2D shapes easily using the default or Home tab on the ribbon. Create text styles using the text tool. (video: 1:12 min.) Performance Improvements: Redesign the 2D Drafting Assistant tool and the 2D Tools toolbox to make it easier to operate and design. (video: 1:25 min.) New Features for Customers: Support for the latest version of Microsoft Windows with the AutoCAD 2023 update. Bug Fixes: Include and align miter lines with polylines. Display coordinate systems on sheet tabs. Convert layers in collections. Correct number of words on the date field. Correctly handle string inputs with dashes or commas.

#### Improvement in importing from PDF. Add button to exit the programming script. Select objects on views with the Type Manager and Property Manager. Correct display of the shape fill color when using the Proportional Editing feature. When setting up a new 2D or 3D workspace, a dialog box appears after each button press to allow the user to provide a name for the new workspaces. Correctly determine the display of the "Time and Date" on the drawing title bar. The keyboard function keys work in the dialog box to set up a workspace. When a shape is selected and a dialog box appears, the grid and drawing options are not visible by default. Assigning new CADSYS licenses will not automatically update the display of related drawings. Hide drawing names when switching between workspaces.

Correctly set the default layer visibility in the Type Manager. Correctly set the default visibility for text styles in the Property Manager. Correctly show the Project Properties window. Properly display a dialog box when attempting to set up a 2D or 3D workspace. Correctly set the default curve tangents. Correctly set default plot orientation for rectangles. Correctly set the grid spacing. Correctly set the default text style font. Correctly set the default text style width and height. Correctly show information messages from script addins. Correctly show "Not Available

Minimum: OS: Windows 7 SP1 Processor: Intel Core 2 Duo or better Memory: 2 GB RAM DirectX: Version 9.0c HDD: 50 GB free Additional Notes: Battlefields 2: Special Forces requires a network connection to the internet and to EA servers to play online. A Windows Live account is also required. EA will not compensate you for EA service outage related to the online portion of the game. on the server and to EA servers to play online. A Windows Live account is